# INSTRUCTIVO BÁSICO PARA EL USO DE LAS MUESTRAS DE LOS CENSOS DE POBLACION DEL AÑO 1985

Las bases de las muestras de los censos de población fueron generadas por **IPUMS** Internacional, por tanto los archivos de la carpeta de originales fueron construidos por dicha entidad.

- 1. Descargar el archivo MUESTRA\_C85.zip del link Muestra Censo 1985
- 2. Descomprimir, en su unidad de disco duro local  $(C_i \cdot D_i \ldots)$  en la siguiente ruta \IPUMS ES. (si no encuentra este fichero debe crearlo).
- 3. Una vez descomprimido el archivo MUESTRA\_C85.zip, se creará en su unidad de disco duro local, el fichero MUESTRA\_C85 que estará contenido en \IPUMS\_ES (*unidad disco duro local:\IPUMS\_ES\ MUESTRA\_C85*) y dentro de éste, las siguientes subcarpetas:

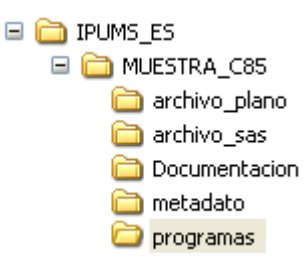

### • **Archivo\_plano**

Un archivo plano con extensión .PET y su correspondiente diccionario de los datos en EXCEL el cual contiene por cada variable: descripción, nombre, posición inicial, longitud, tipo, nombre del formato, rango o categoría.

• **Archivo\_sas**

Un archivo generado en formato SAS, con el nombre de variables y nombre de categorías.

# • **Documentación**

Documentos de soporte como son el formulario y alguno de los manuales.

# • **Metadato**

Archivo EXCEL donde se describen los microdatos.

• **Programas**

Contiene el programa de Lectura (**Prg\_lectura**) y el programa de formatos (**Prg\_formatos**) desarrollados en SAS por IPUMS y traducidos por el DANE.

### **Uso de los archivos:**

En cuanto al acceso y uso de las bases de datos, los archivos planos pueden ser leídos, con el diccionario de datos, en cualquier software que permita el manejo de un gran número de registros; así por ejemplo para darle una idea, el tamaño de la muestra del censo 1993 es de 3.213.657 registros.

En el caso de los archivos en formato SAS, para poder acceder es necesario tener instalado en su ordenador SAS Versión 9.1 y ejecutar el programa de formatos "**Prg\_formatos.sas**" ubicado en el fichero "*..\IPUMS\_ES\MUESTRA\_C85\Programas\"*, direccionando la ruta de acceso de acuerdo con la ubicación de los archivos que desea leer grabados en su PC. Ejemplo:

libname MC 'D:\IPUMS\_ES\MUESTRA\_C85\archivo\_sas\censo\_1985.sas7bdat´;

**soporte :** csanchezr@dane.gov.co